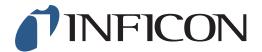

2

## **QUICK START GUIDE**

How to set IR Ethane Analysis to ALWAYS on the IRwin Methane Leak Detector

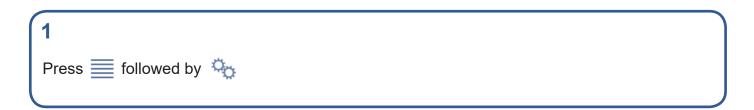

Use ✓ to navigate to *IR Ethane Analysis* and press ⊘

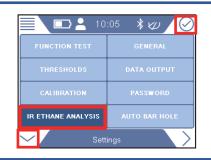

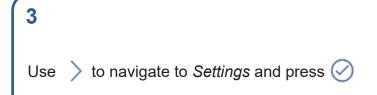

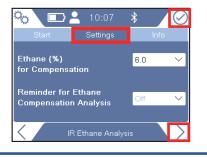

Use ✓ to navigate to Reminder for Ethane
Compensation Analysis and press ✓

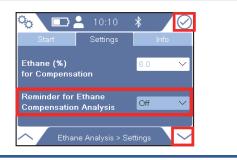

1 of 2 mimt66en1-01 (1906)

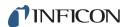

6

Use ✓ to navigate to *Always* and press ⊘

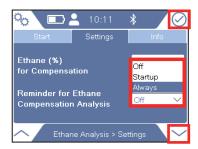

7

Press  $\diamondsuit$  followed by  $\equiv$  and  $\odot$ 

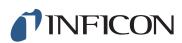